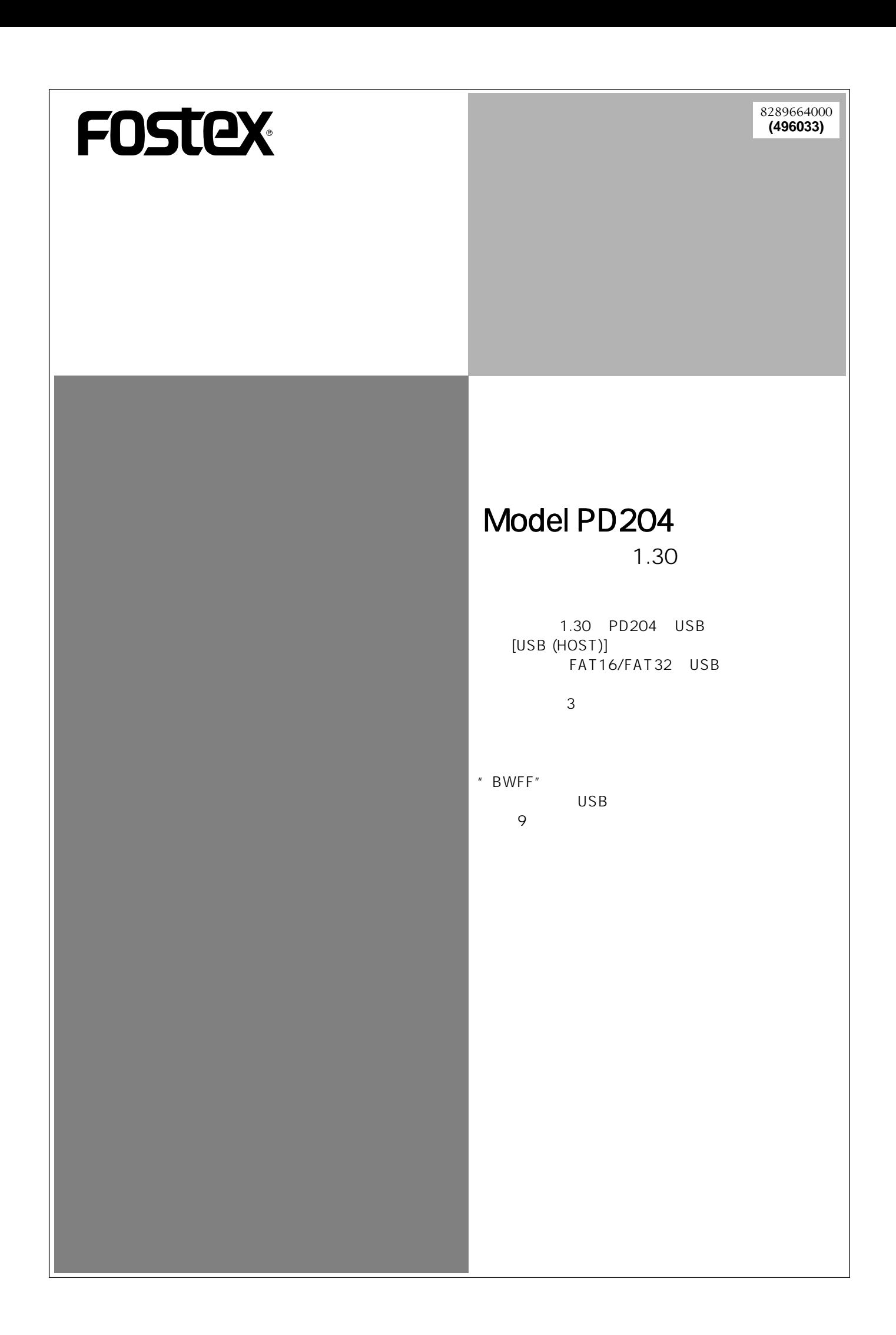

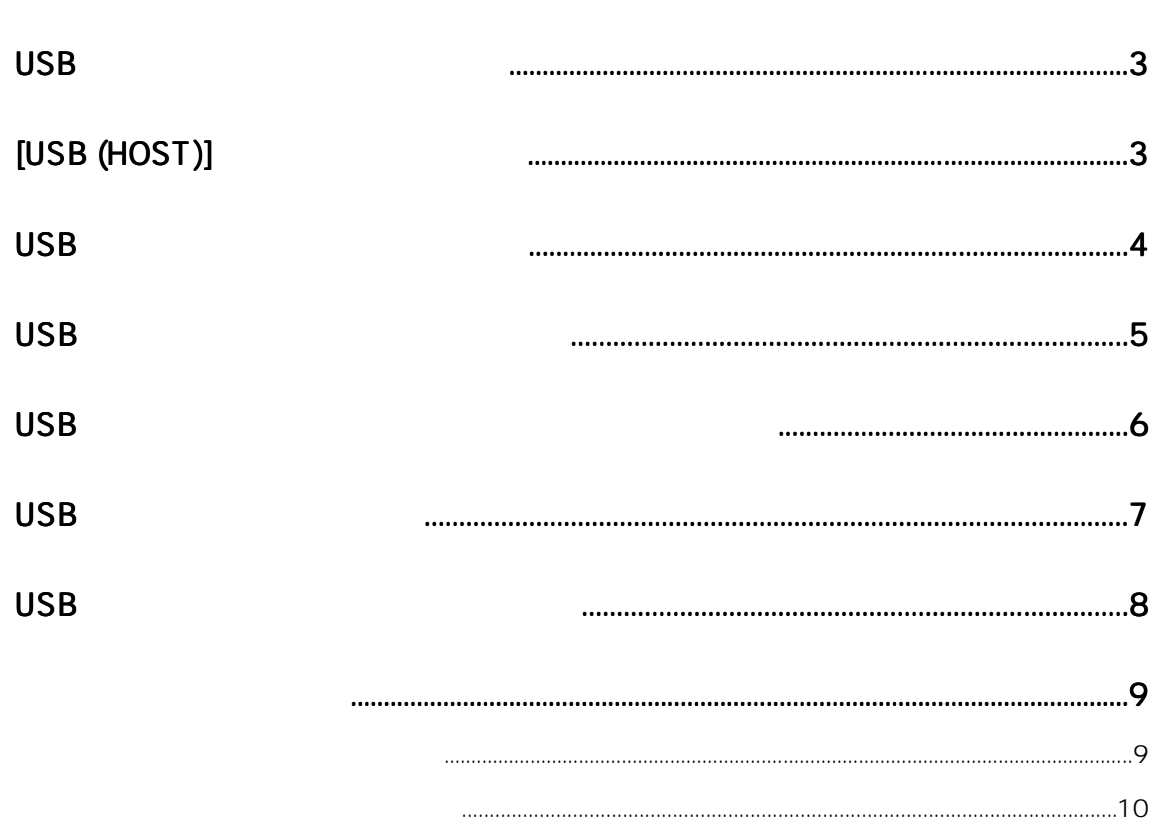

## USB USB FAT16/FAT32 USB 2 USB スキーディオ BWF 6ページ 4 USB  $^{12}$ USB<br>All Erase Reel Number FAT16 FAT32 Reel Number 3 MENU \* DISK UTILITY" \* Format" USB  $\overline{7}$ 1  $1$  $\overline{UBB}$

## [USB (HOST)]

FAT16/FAT32 USB (HOST)]<br>USB ON/OFF USB スポーツの ON/OFF にはないが、または、これはこれは、または、それはこれは、または、または、または、または、または、または、または、または、または、

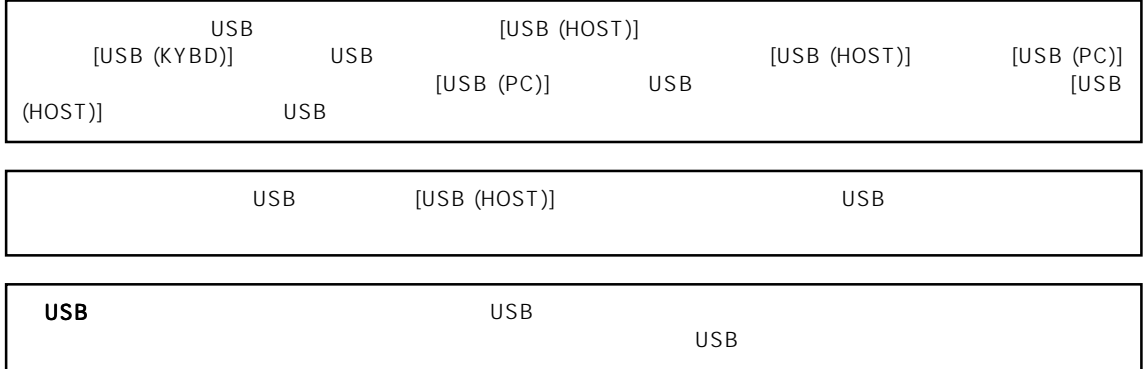

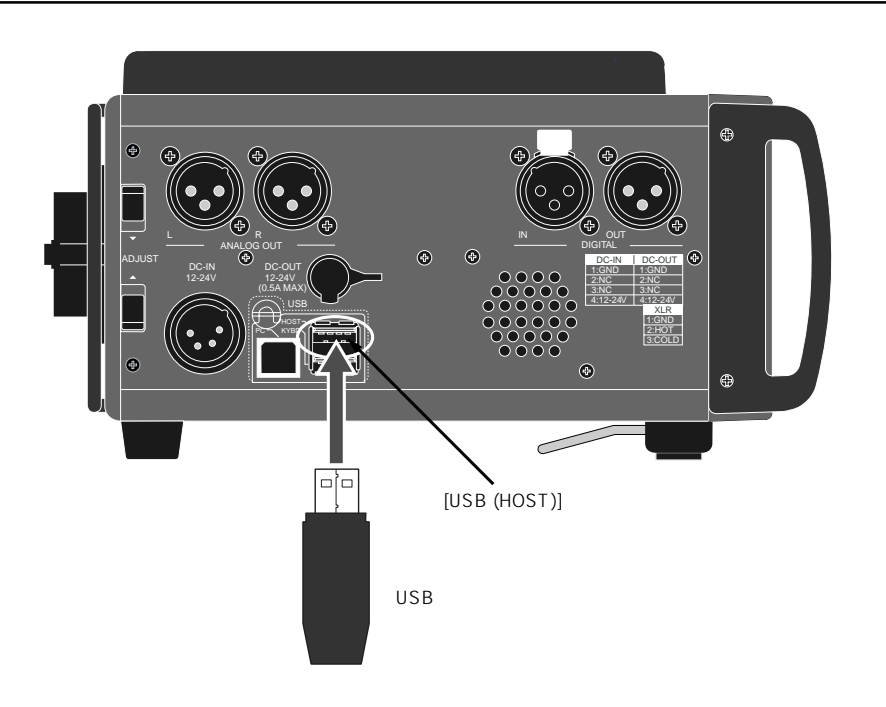

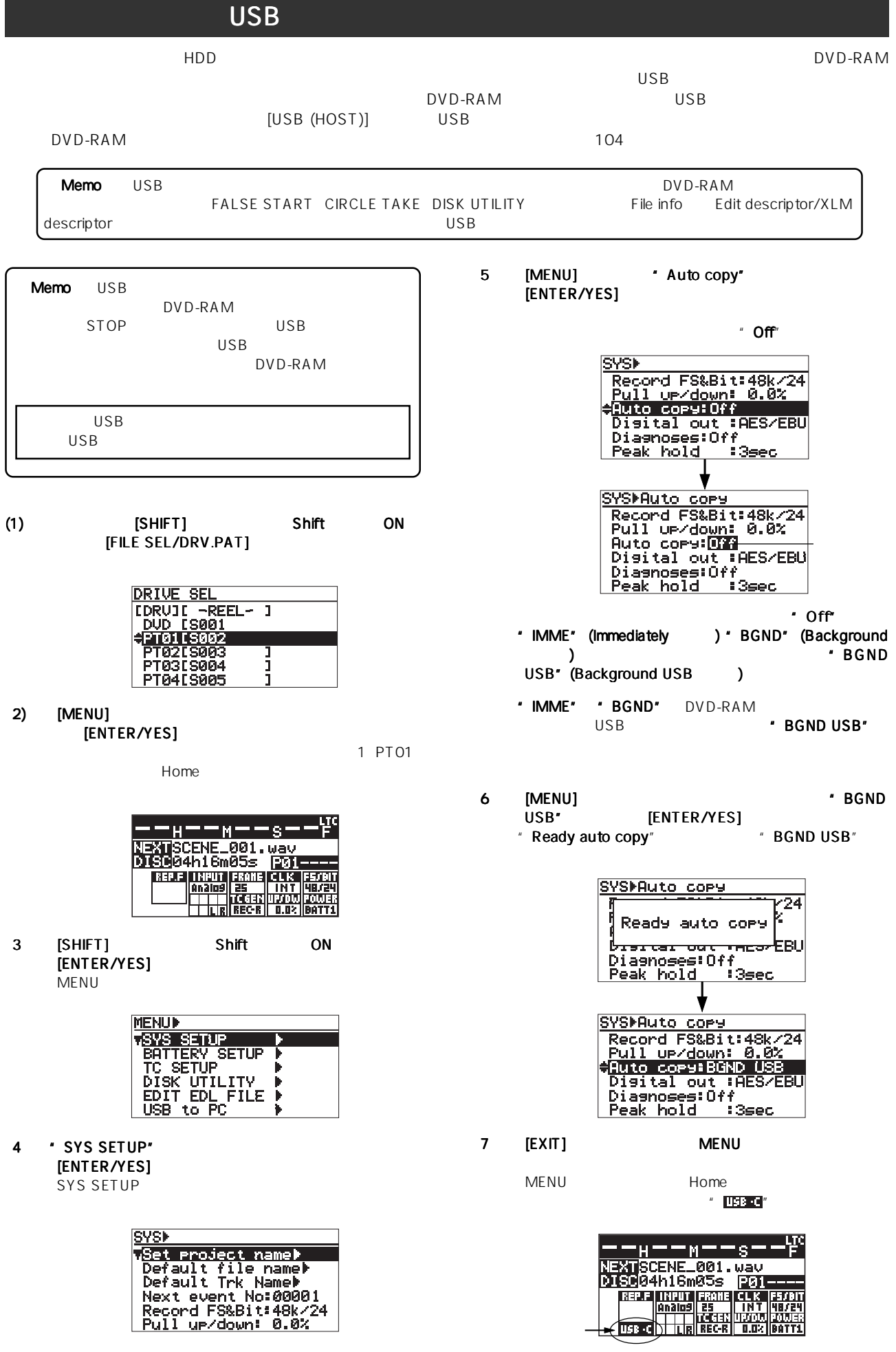

8 [REC]

- USB
- 9 [PAUSE]
	- $USB$  $\blacksquare$  Васкир сору start!" "Backup copy Finished!" Home USB USB <注意>:オート・コピーを必要としない場合は、 Auto copy" **Off**"

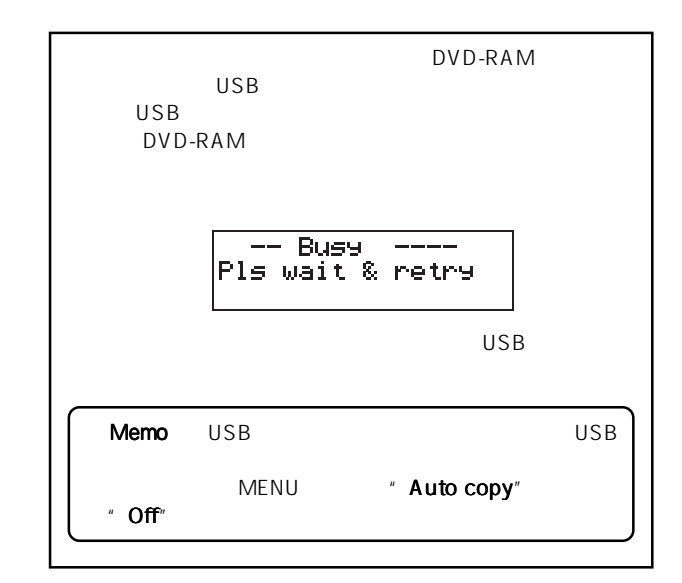

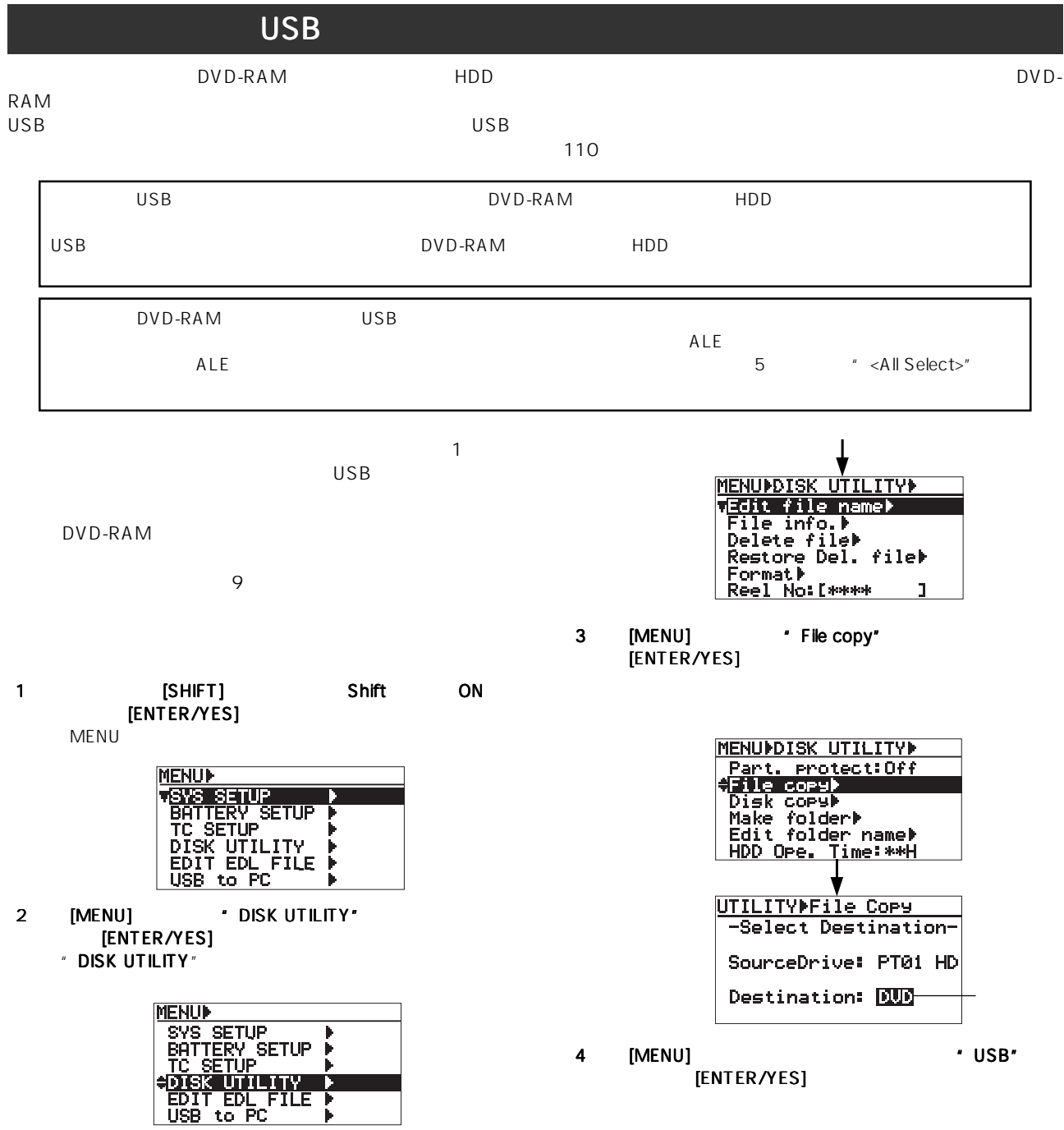

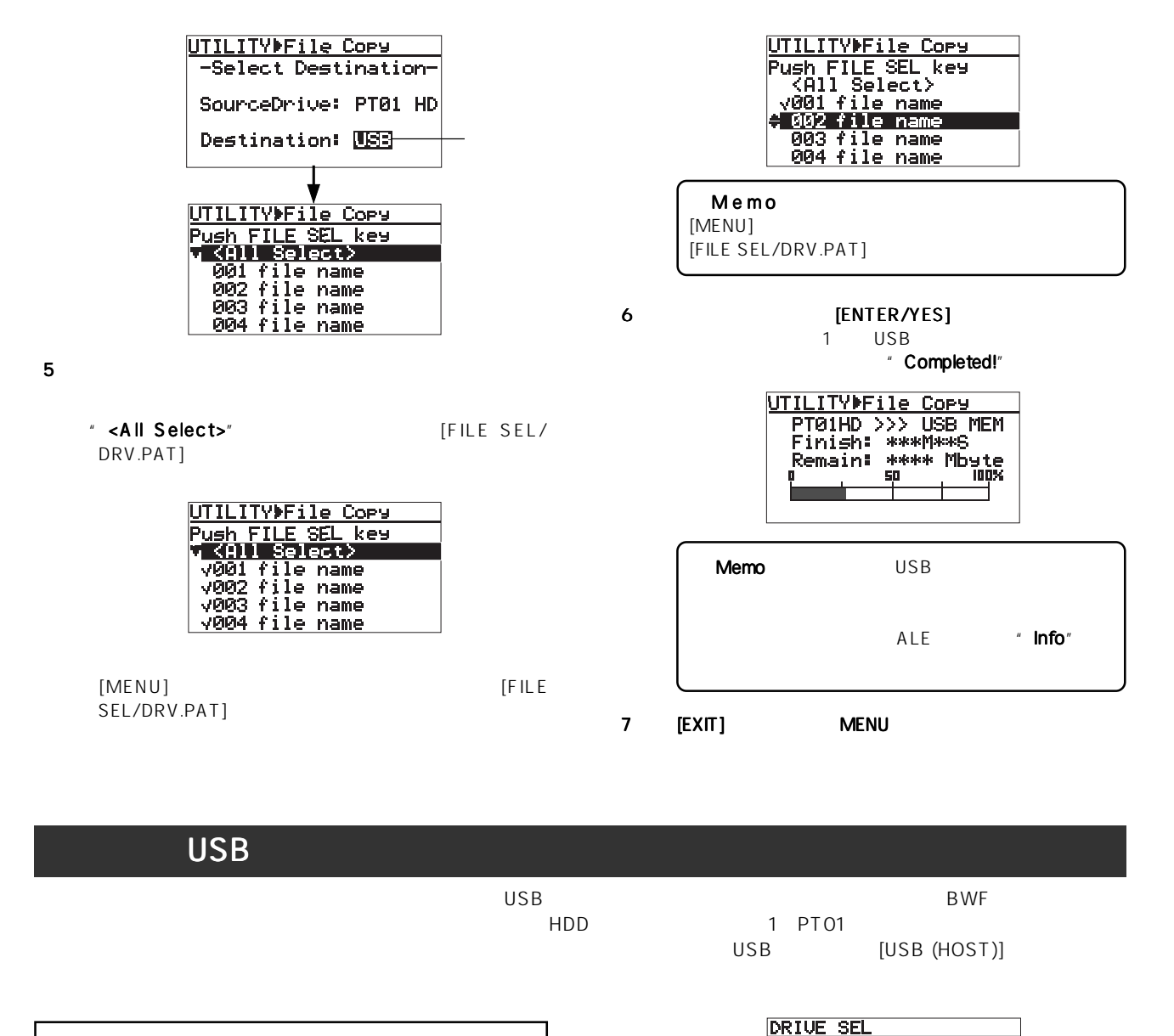

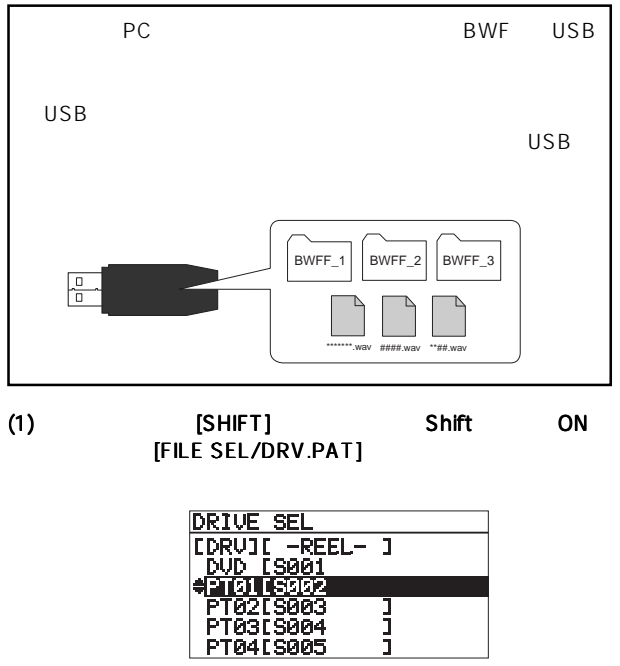

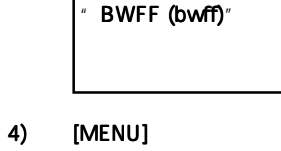

3)  $[ENTER/YES]$   $[ISR]$ 

 $\overline{UB}$  $\mathsf{USB}$ 

**URICE SEL<br>
[DRUIL -REEL-1]<br>
PT13[S014 1]<br>
PT14[S015 1]<br>
PT15[S016 1]<br>
PT15[S017 1]<br>
AUSE CLOSPOLSIN** 

**DIRECTORY SEL** 

**COIRECTORY NAME]**<br>V201 BWFF-2<br>002 BWFF-2<br>003 BWFF-3

USB \* BWFF (bwff)"

クトリーのセレクト画面」を表示することなく、

BWF Home

ENTER/YES]

 $\mathsf{USB}$ 

2) [MENU]  $\cdot$  USB"

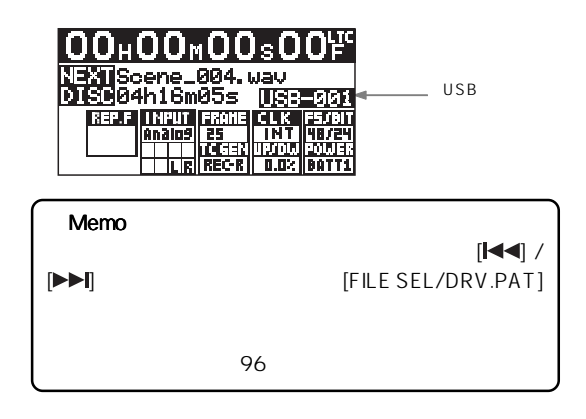

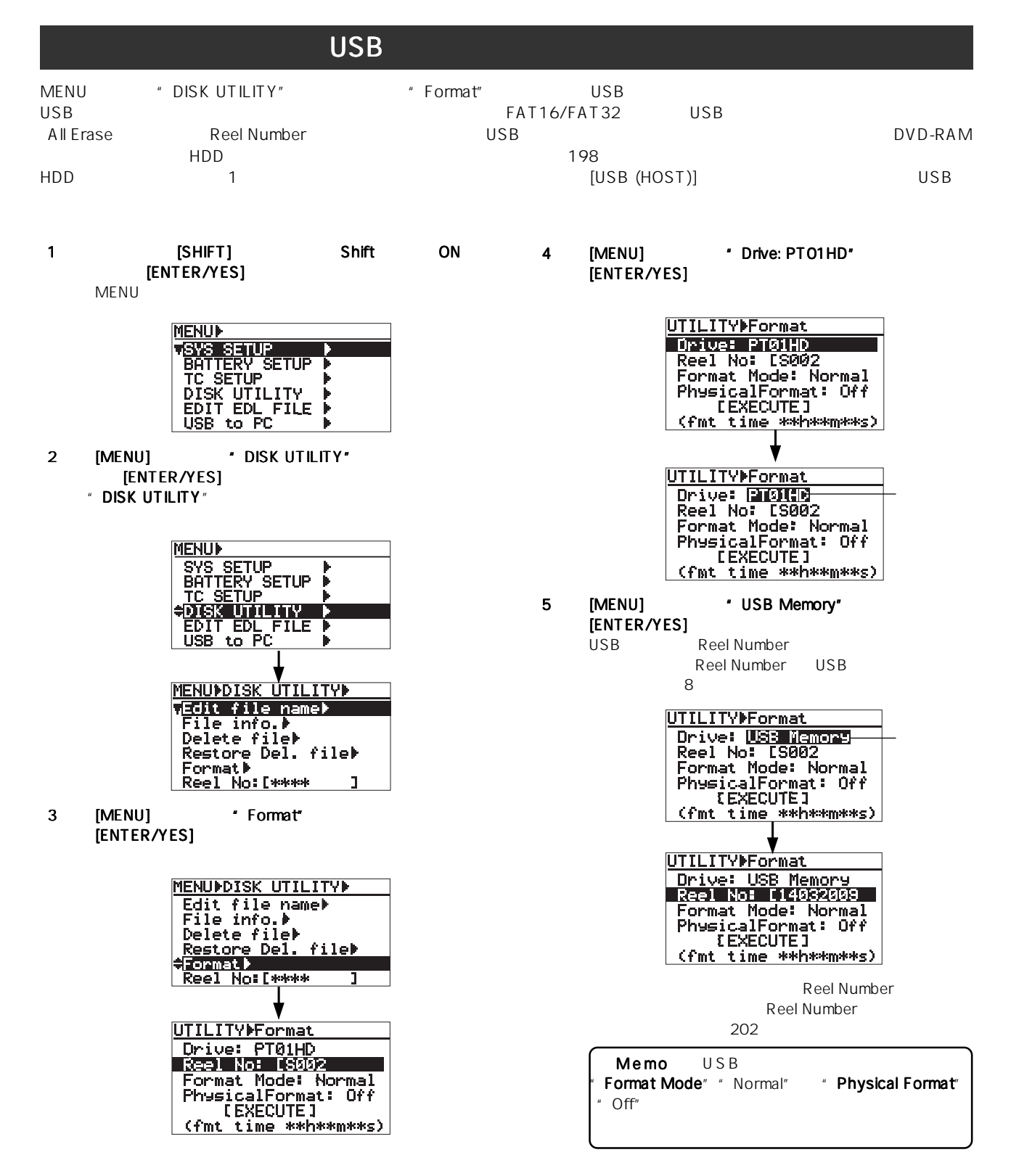

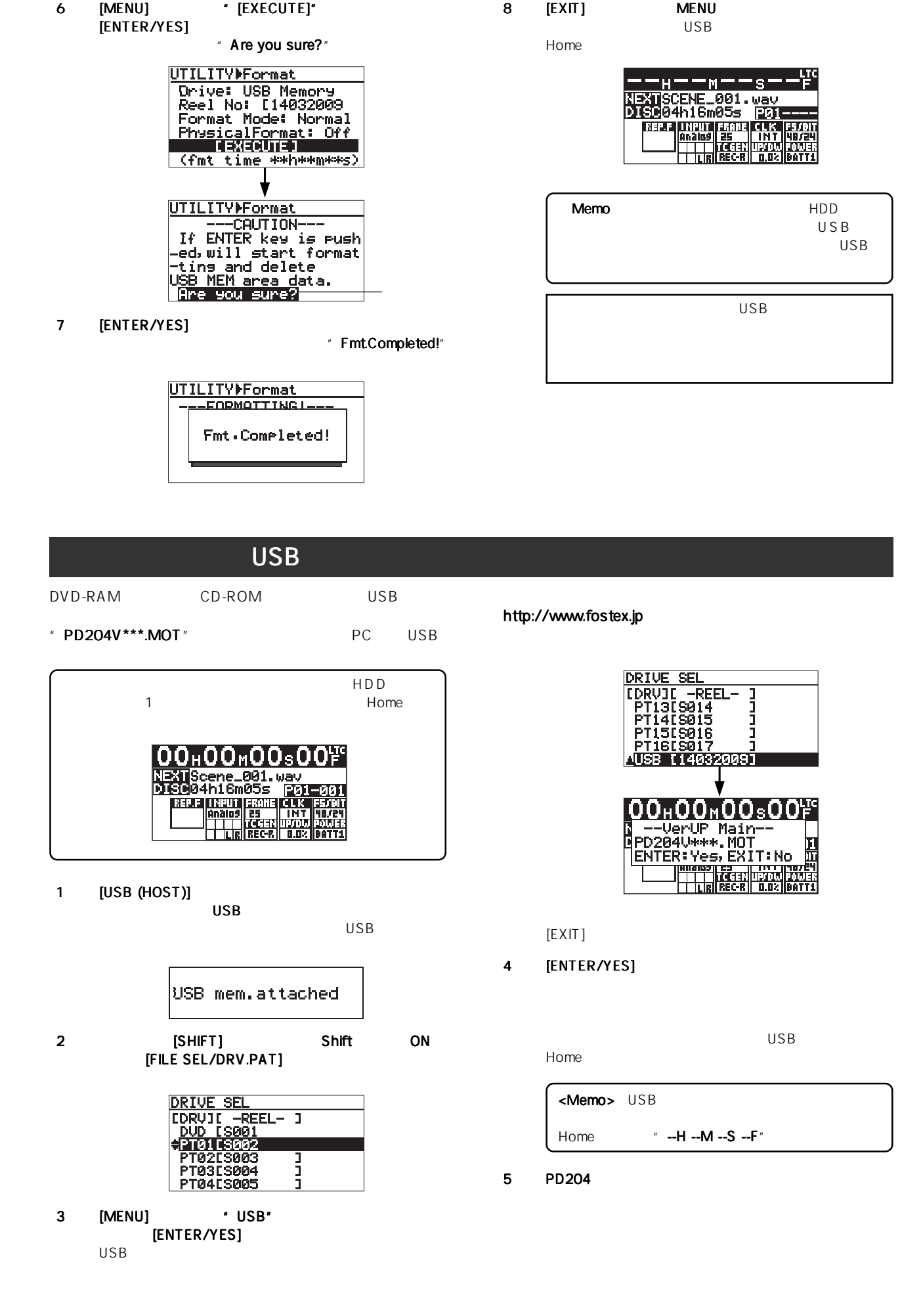

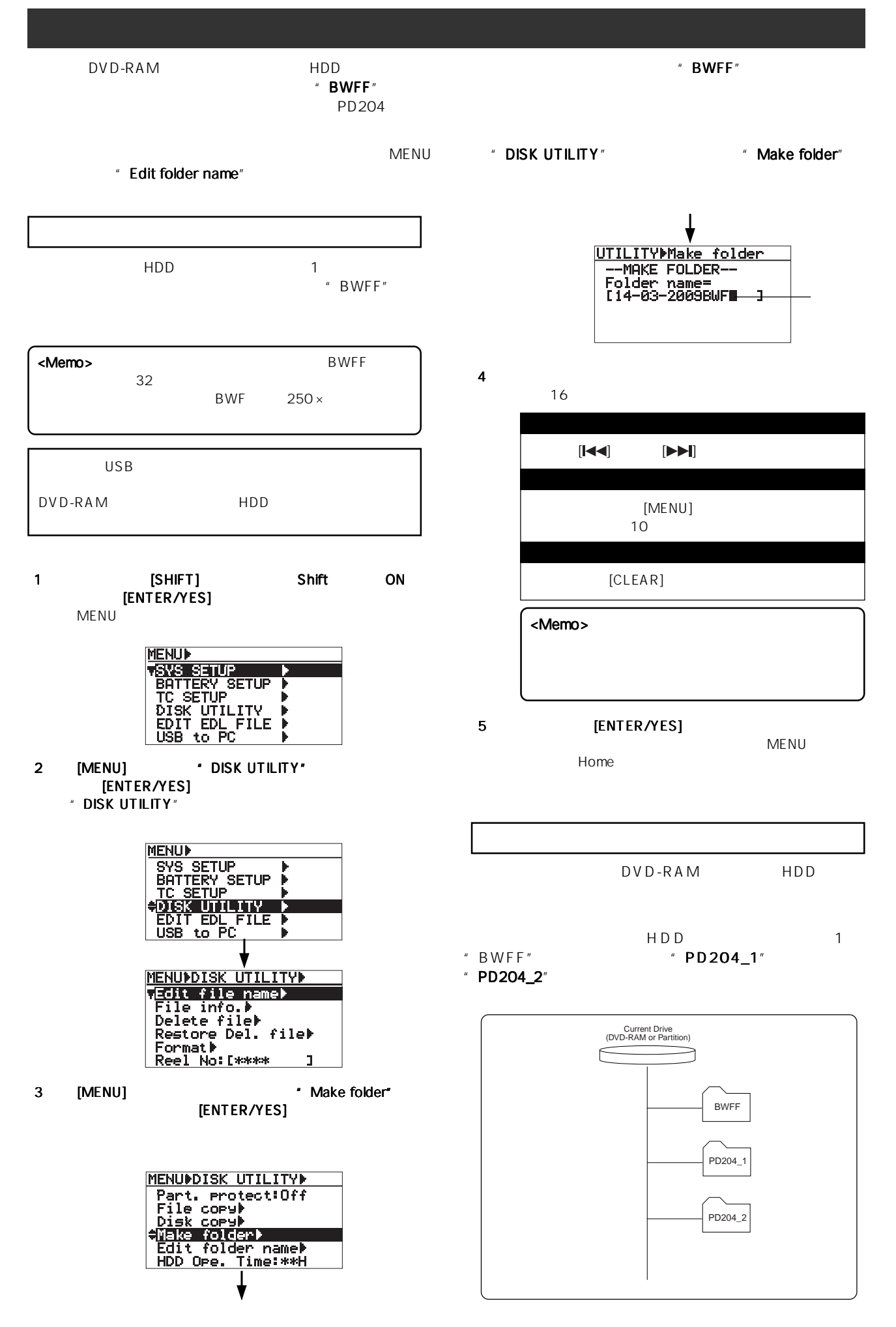

1 [SHIFT] Shift ON [FILE SEL/DRV.PAT]

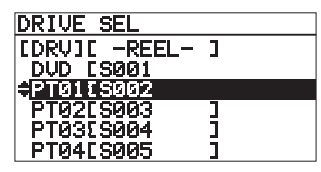

2 [MENU] \* PT01 [S002]" [ENTER/YES]

1 PT01

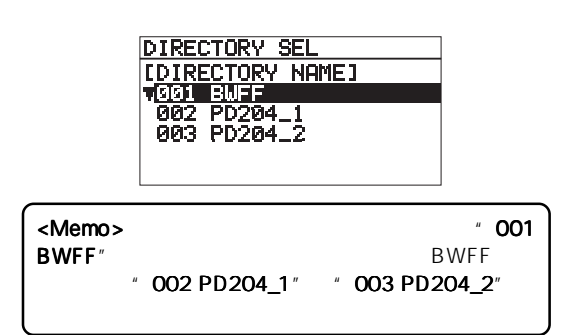

3 [MENU] **ENTER/YES** 

Home

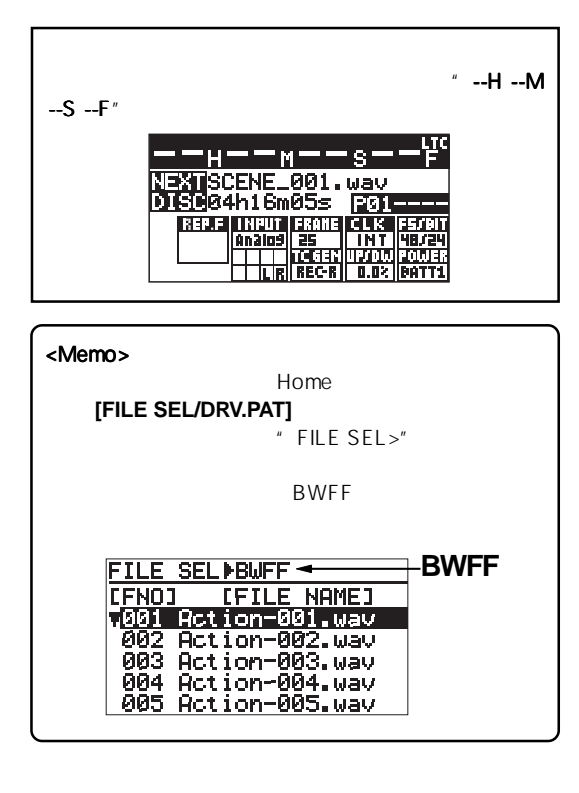

1 
FISHIFT] Shift ON **ENTER/YES]**<br>MENU MENUTED AND STATES AND STATES AND STATES AND STATES AND STATES AND STATES AND STATES AND STATES AND STATES AND STATES AND STATES AND STATES AND STATES AND STATES AND STATES AND STATES AND STATES AND STATES AND STATES AND S **MENUP** MENOR<br>VSVS SETUP<br>BRITERY SETUP<br>TC SETUP<br>DISK UTILITY<br>EDIT EDL FILE P<br>USB to PC 2 [MENU] \* DISK UTILITY\* [ENTER/YES] " DISK UTILITY" **MENUF** NEWS<br>
SYS SETUP<br>
BATTERY SETUP<br>
+DISK UTILITY<br>
+DISK UTILITY<br>
EDIT EDL FILE ▶<br>
USB to PC **MENUPDISK UTILITYP** MENUPULSK UTILITYP<br>File info. P<br>File info. P<br>Delete file<br>Restore Del. file<br>Format P<br>Reel Not[\*\*\* ] 3 [MENU] \* Edit folder name" [ENTER/YES] MENUPDISK UTILITYP **FENOPOLSK UTILITYP**<br>
Part. Protect:Off<br>
File CoryP<br>
Disk coryP<br>
Make folder<br>
<del>Clit folder name)</del><br>
HDD Ope. Time:\*\*H UTILITYPFolder name **EDIT FOLDER NAME-CBWFFW**  $\mathbf{I}$  $4$ 前述 9 ページ記載の入力方法を参照してください。 5 [ENTER/YES] MENU Home

196-0021 3-2-35 042-546-6355 FAX. 042-546-6067

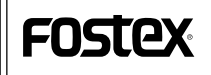